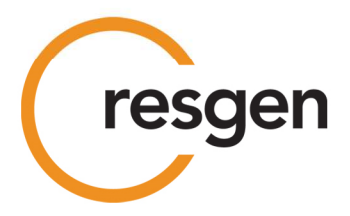

2 April 2020 ASX Announcement

## **EGM Update – Hybrid Meeting and Change of Time and Location**

Resource Generation Limited (ASX:RES) (**Resgen** or **Company**) provides the following update in relation to the Extraordinary General Meeting (**EGM**) of Shareholders scheduled for Tuesday 7 April 2020 (see Notice of Meeting released on 5 March 2020 (**Notice of Meeting**) and EGM Update released on 26 March 2020). The EGM is being held for the purposes of seeking Shareholder approval for the Mine Funding Package detailed in the Notice of Meeting. This notice supplements the Notice of Meeting.

In response to the travel and public gathering restrictions introduced by the Australian Federal Government, the Company has been obligated to make the following alternative arrangements for the meeting:

- 1. In light of a ban on public gatherings of more than two people, Resgen will not be able to permit Shareholders to physically attend the EGM;
- 2. Further, as a result of the restrictions placed on travellers from other countries having to self-isolate for 14 days after their arrival in Australia, it will not be possible for any of Resgen's South African-based Directors to attend the EGM;
- 3. The venue for the meeting will be moved to Level 31, 1 Eagle Street, Waterfront Place, Brisbane, Queensland where the Company has arranged access to an audio/visual meeting room;
- 4. The EGM will be held as a hybrid meeting which will be webcast live through the Lumi AGM software platform. Shareholders will not be able to physically attend the EGM but will instead have the opportunity to attend, vote and ask questions online by following the instructions outlined below;
- 5. To allow involvement by the South African based Directors and Management Team the **timing of the start of the EGM has been postponed to 4pm Brisbane time (8am South African time)** on the same day, Tuesday, 7 April 2020; and
- 6. Johannesburg Stock Exchange (JSE) registered Shareholders who have not lodged a proxy through their custodian will still be able to participate and vote in the meeting as a shareholder if they obtain a letter of authorisation from their

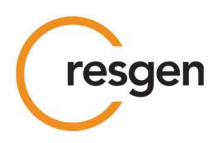

respective custodian. A copy of the letter of authorisation must be sent to proxy@computershare.co.za, upon which Shareholders will be provided with the required login details. If a letter of authorisation is not obtained, then a Shareholder can still join the meeting as a Guest by following the instructions included in the Online User Guide attached to this announcement.

## **Shareholders who wish to participate in the EGM online may do so:**

- 1. From their computer, by entering the URL into their browser: https://web.lumiagm.com When prompted, enter the Meeting ID 378-358-264
- 2. From their mobile device by either entering the URL in their browser: https://web.lumiagm.com When prompted, enter the Meeting ID 378-358-264
- 3. Using the Lumi AGM app, which is available by downloading the app from the Apple App Store or Google Play Store

## **Once you have chosen how you will participate in the EGM using one of the three options listed above, you can then log into the meeting by entering:**

- 1. The meeting ID, which is **378-358-264**
- 2. Your **username**, which is your Boardroom S number (located under the barcode on the reverse of the proxy form for the EGM)
- 3. Your **password**, which is the postcode registered to your holding if you are an Australian shareholder. Overseas shareholders will need to enter the country of their registered address as it appears on a recent statement
- 4. If you have been nominated as a third party proxy, please contact Boardroom on 1300 737 760

Attending the meeting online enables Shareholders to view the EGM live and to also ask text-based questions and cast votes in the real time poll at the appropriate time. Please note that if you join the meeting online as a Shareholder, any proxy vote previously lodged will be withdrawn. Consequently, for your vote to count you will need to use the voting button in the Lumi AGM software at the time the Chair calls a poll.

The Company has been encouraged by the level of proxy voting and reminds all Shareholders who have not lodged their proxies to do so ahead of the deadlines listed below, and particularly if they do not intend to attend, or are unable to participate in, the EGM online:

1. ASX registered Shareholders to lodge their proxies by 10am Sunday 5 April 2020 using the EGM online voting function managed by our share registry, Boardroom. The link for submitting a proxy online is www.votingonline.com.au/resgengm2020. Should you not be able to locate your shareholder voting registration number detailed on the proxy form mailed or emailed to the registered shareholding address please contact Boardroom by phone: (within Australia) 1300 737 760 or (outside Australia) +61 2 9290 9600.

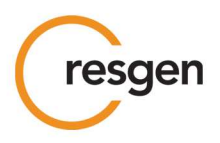

2. JSE registered Shareholders to complete their proxies and lodge these with Computershare by 10am (South African time) Friday 3 April 2020 using email: proxy@computershare.co.za or by post to Computershare Investor Services Pty Limited, Private Bag X9000, Saxonwold , 2132, South Africa.

Lulamile Xate Chairman For and on behalf of the Board

### **Attachment: Online User Guide**

#### **About Resgen:**

*Resource Generation Limited (Resgen) is an emerging ASX and JSE-listed energy company, currently developing the Boikarabelo Coal Mine in South Africa's Waterberg region. The Waterberg accounts for around 40% of the country's currently known coal resources. The Coal Resources and Coal Reserves for the Boikarabelo Coal Mine, held through the operating subsidiary Ledjadja Coal, were recently updated based upon a new mine plan and execution strategy. The Boikarabelo Coal Resources total 995Mt and the Coal Reserves total 267Mt applying the JORC Code 2012 (ASX Announcement :23 January 2017- In accordance with Listing Rule 5.23.2 the Company confirms that it is not aware of any new information that would impact on the Reported Coal Resources and Coal Reserves). Stage 1 of the mine development targets saleable coal production of 6 million tonnes per annum. Ledjadja Coal is a Black Economic Empowerment subsidiary (BEE) operating under South Africa's Broad-based Black Economic Empowerment Act, Section 9(5): Codes of Good Practice* 

*ResGen's primary shareholders are the Public Investment Corporation of South Africa (PIC), Noble Group and Altius Investment Holdings.* 

#### **For further information please contact:**

Mike Meintjes, Company Secretary on **mmeintjes@resgen.com.au** or +61 413 706 143

#### **Media enquiries:**

South Africa: Marion Brower/ Charmane Russell on +27 11 880 3924

# Online User Guide

## Getting Started

In order to participate in the meeting, you will need to download the App onto your smartphone device. This can be downloaded from the Google Play Store™ or the Apple® App Store by searching by app name "Lumi AGM".

Alternatively, Lumi AGM can be accessed using any web browser on a PC, tablet or smartphone device. To use this method, please go to https://web.lumiagm.com.

Tologin to the portal, you will need the following information:

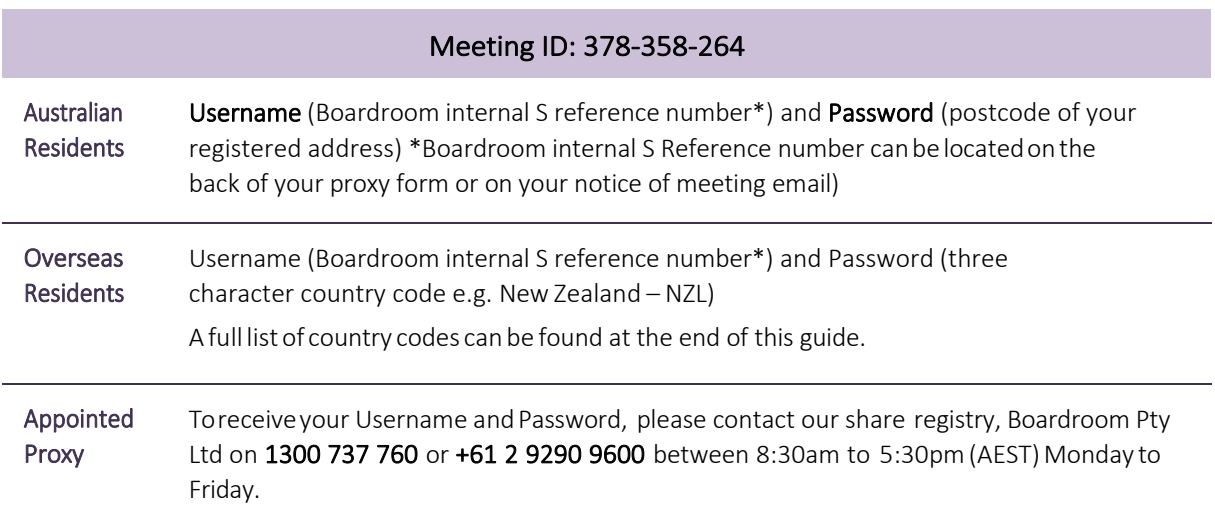

To join the meeting, you will be required to enter the unique 9 digit meeting ID (378-358-264 and select 'Join'. To proceed to registration, you will be asked to read and accept the terms and conditions.

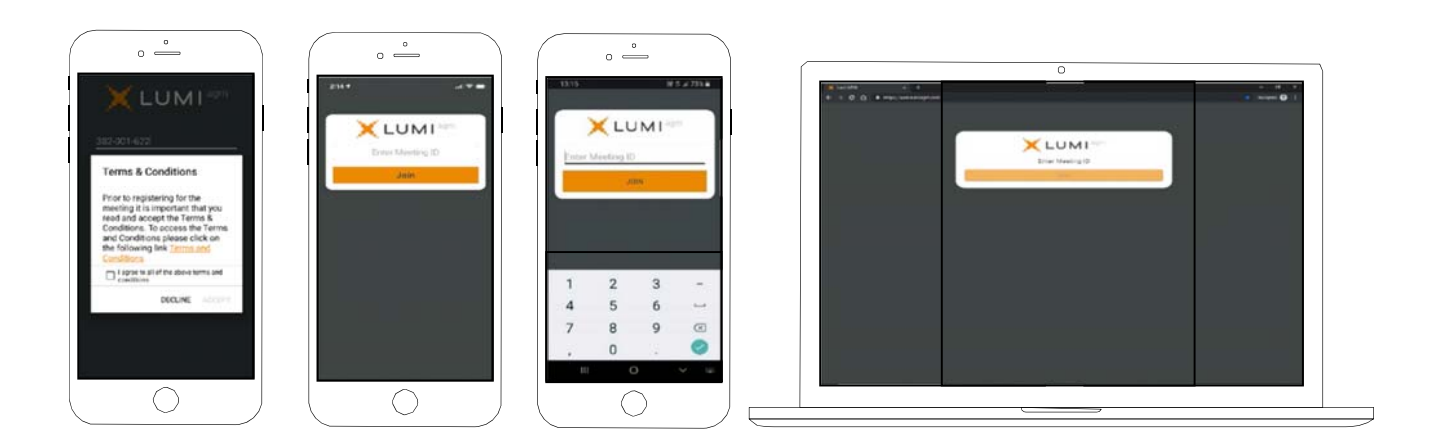

If you are a Shareholder, select 'I have a login' and enter your Username (Boardroom internal S reference number) and Password (postcode or country code). If you are a Proxy holder you will need to enter the unique Username and Password provided by Boardroom and select 'Login'.

If you are not a Shareholder, select 'I am a guest'. You will be asked to enter your name and email details, then select 'Enter'. Please note, guests are not able to ask questions at the meeting.

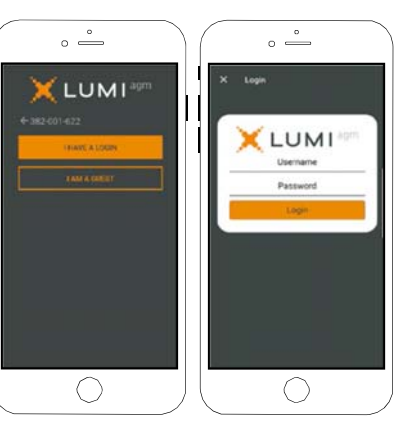

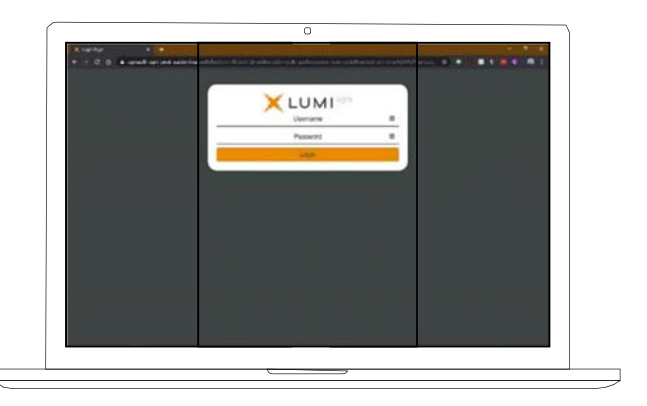

## Navigating

Once you have registered, you will be taken to the homepage which displays your name and meeting information.

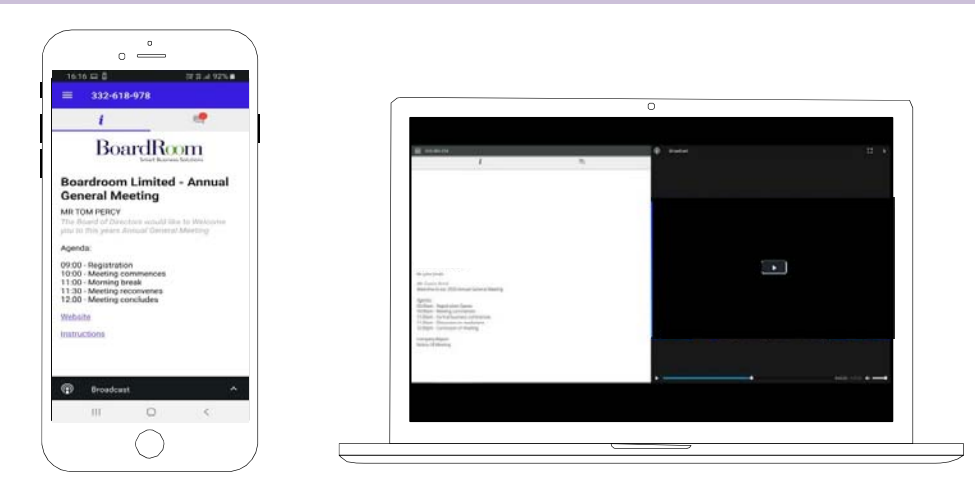

To activate the webcast, please click on the Broadcast bar at the bottom of the screen. If prompted you may have to click the play button in the window to initiate the broadcast.

Once you select to view the webcast from a smartphone it can take up to approximately 30 seconds for the live feed to appear on some devices. If you attempt to log into the app before the Meeting commences, a dialog box will appear.

NOTE: We recommend once you have logged in, you keep your browser open for the duration of the meeting. If you close your browser you will be asked to repeat the log in process.

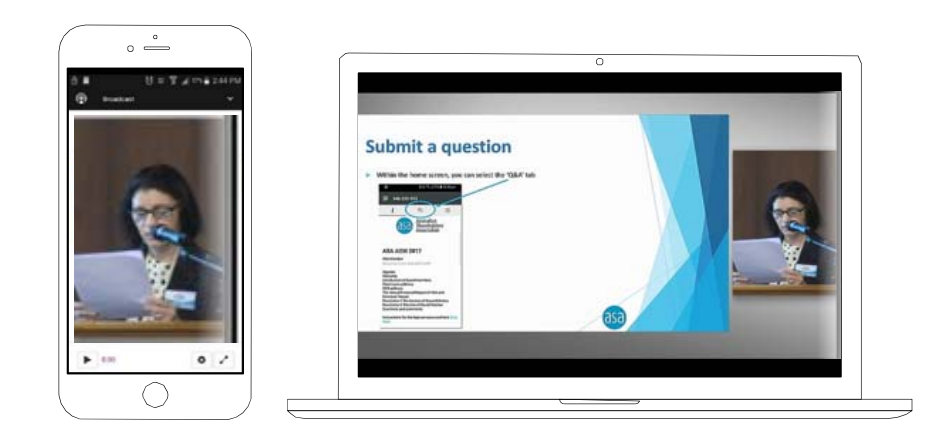

## To ask a Question

#### If you would like to ask a question:

- 1. Select the question icon
- 2. Compose your question.
- 3. Select the send icon  $\triangleright$
- 4. You will receive confirmation that your question has been received.

The Chair will give all Shareholders a reasonable opportunity to ask questions and will endeavor to answer all questions at the Meeting.

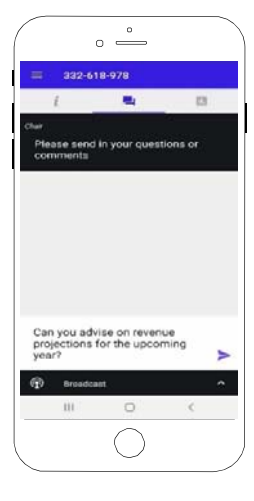

## To Vote

#### If you would like to cast a vote:

- 1. When the Chair declares the polls open, the resolutions and voting choices will appear.
- 2. Press the option corresponding with the way in which you wish to vote.
- 3. Once the option has been selected, the vote will appear in blue.
- 4. If you change your mind and wish to change your vote, you can simply press the new vote or cancel your vote at any time before the Chair closes the polls.
- 5. Upon conclusion of the meeting the home screen will be updated to state that the meeting is now closed.

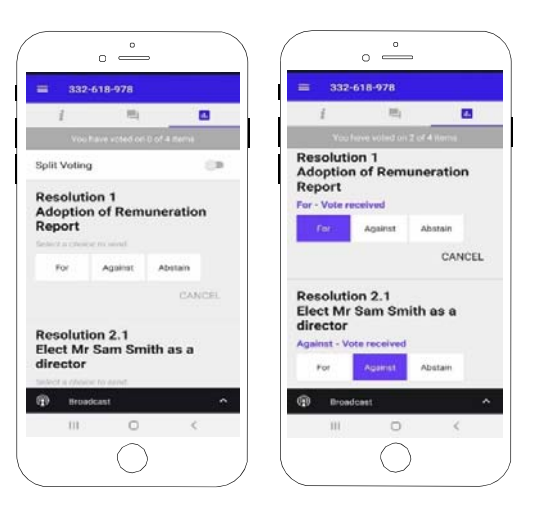

Need help? If you require any help using this system prior to or during the Meeting, please call 1300 737 760 or +61 2 9290 9600 so we can assist you

## Country Codes

For overseas shareholders, select your country code from the list below and enter it into the password field.

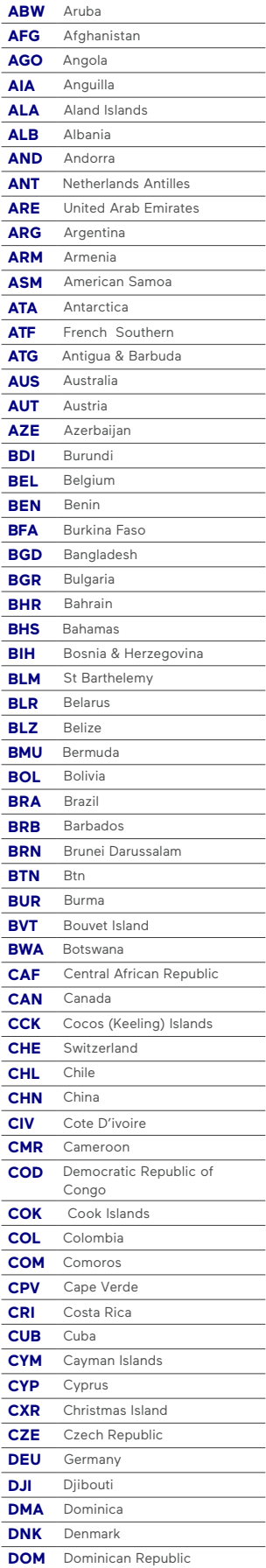

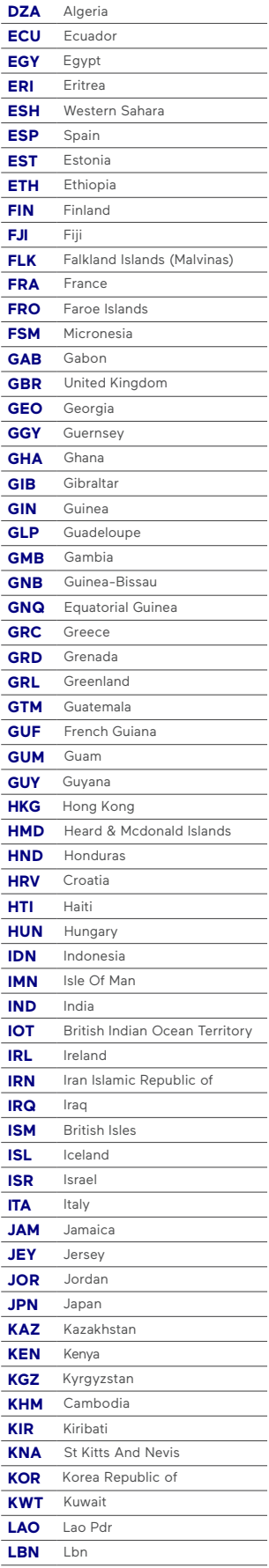

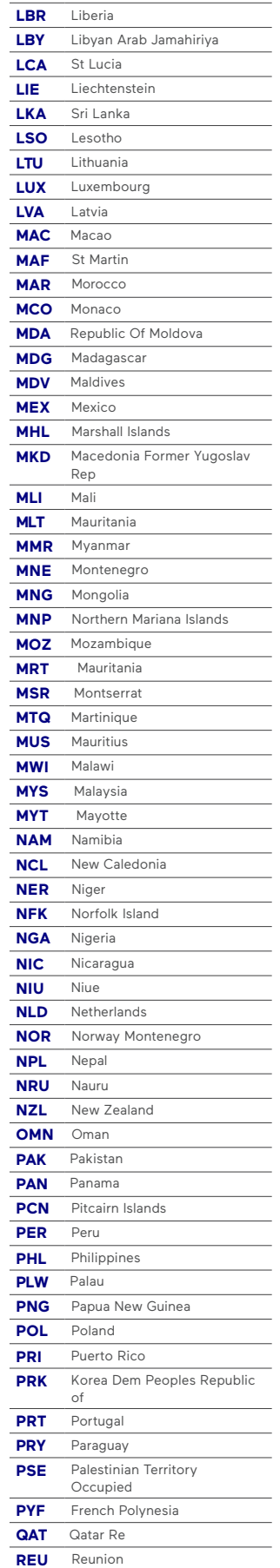

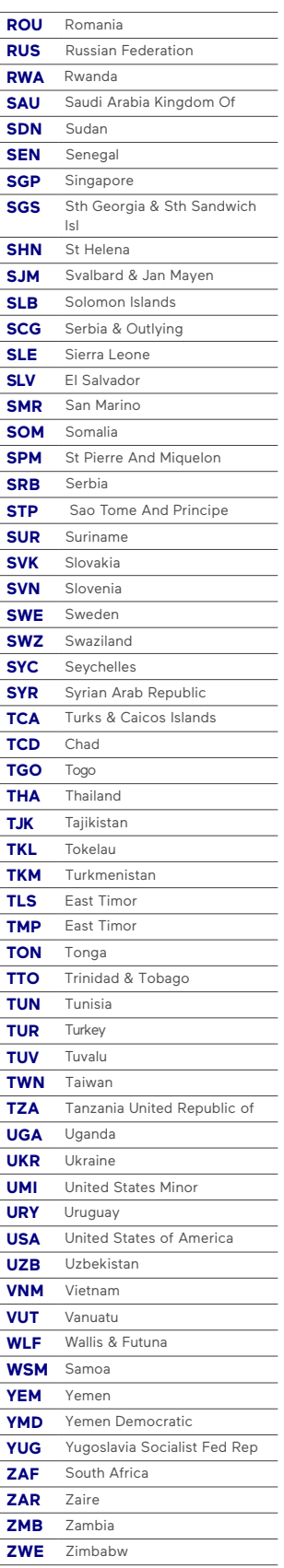